**From: Mandarin Library Automation <prodinfo@mlasolutions.com> Subject: Impressions June 2010, The Mandarin Newsletter Date:** February 9, 2011 1:28:06 PM EST **To:** mariom@mlasolutions.com **Reply-To:** prodinfo@mlasolutions.com

Having trouble viewing this email? [Click here](http://campaign.r20.constantcontact.com/render?llr=ssdayhcab&v=001E6oef0cghO96pQCd3z9YFBYe19yupPsdhhDS9zJa26JhTE5-jDFjMDJP2K_yI7k8LtYjp2ZPdW6bMtOwMdK1_TJkoGFu8UHVaCbbVNc-LkK8v3dxaGtM3_zntLlRjVFws86v3HhhXuOGE1lCwQaLapon_Spo3pg4OAZr4qNTJhZ2zMAzNf3tjsV4VSXtLNvdGCiQojpXk-QBactp7tQRknRjWyNEAJdWSYw6MlfFdECmjthHHcISfJDlI73glvj_CkgdLIL1WlXDkyStIXxuQEVzxBXui5mOiyI-4YCByfDRdRrZv1XgJpWPqDl8DeQC8s2vJNL5w890ws5N1Qja7A%3D%3D&id=preview)

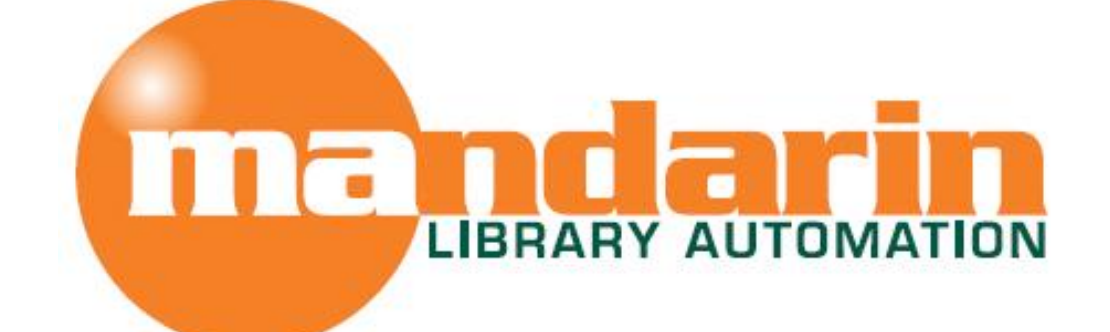

# *Impressions*

The Open Mind Company Newsletter

*To facilitate access to information and ideas by providing affordable library management solutions*

June 2010 - Vol 3, Num 6

#### **Quick Links**

**[About Us](http://r20.rs6.net/tn.jsp?llr=ssdayhcab&et=1103435237356&s=0&e=001xTWeDFP8AQcItvVEkA2bs1YybSUfVZAhChqQIbO4twovIL55NzyMZFbBqwClrwK5nz0Ej6ZsOx4U9QmLaJGXdrt1TiLMr0rKovGGxYXmrZ2kPpiiWbPUOIehDWF8X2dv) [Products](http://r20.rs6.net/tn.jsp?llr=ssdayhcab&et=1103435237356&s=0&e=001xTWeDFP8AQcItvVEkA2bs1YybSUfVZAhChqQIbO4twovIL55NzyMZFbBqwClrwK5nz0Ej6ZsOx4U9QmLaJGXdrt1TiLMr0rKovGGxYXmrZ0EdAaZPeEFusbsnytzorZCWmw9SK2gDkwhATFeJqtlwQ==) [Services](http://r20.rs6.net/tn.jsp?llr=ssdayhcab&et=1103435237356&s=0&e=001xTWeDFP8AQcItvVEkA2bs1YybSUfVZAhChqQIbO4twovIL55NzyMZFbBqwClrwK5nz0Ej6ZsOx4U9QmLaJGXdrt1TiLMr0rKovGGxYXmrZ2c6yK96nIqw8gYOlFwM6Yk-vdIySDi5AI=) [Contact Us](http://r20.rs6.net/tn.jsp?llr=ssdayhcab&et=1103435237356&s=0&e=001xTWeDFP8AQcItvVEkA2bs1YybSUfVZAhChqQIbO4twovIL55NzyMZFbBqwClrwK5nz0Ej6ZsOx4U9QmLaJGXdrt1TiLMr0rKovGGxYXmrZ0RXp0hBDUl_9W-a-kHRLj6x0My280iP1s=)**

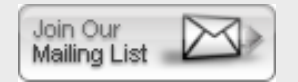

**Request Consultation** 

#### **Free Live Webinar Series**

Please join us for **a free Webinar on Academic Year End Process** in Mandarin Oasis and Mandarin M3. Let Mandarin show you how to maximize your Inventory process.

*Fri Jun 18, 2010 - 11 AM EST* [For Mandarin M3, click Here to sign up](http://r20.rs6.net/tn.jsp?llr=ssdayhcab&et=1103435237356&s=0&e=001xTWeDFP8AQcItvVEkA2bs1YybSUfVZAhChqQIbO4twovIL55NzyMZFbBqwClrwK5nz0Ej6ZsOx4U9QmLaJGXdrt1TiLMr0rKovGGxYXmrZ1kbAeTVAzvLUJ5zVx41xbfHTa89M8fNYWe5jVsXv6ldjOogQHf_uGLzUTjQT5uh2QTadmheiYg1-TwvS-oZ0hrzhm9puqgUP4=) 

*Fri Jun 18, 2010 - 1 PM EST* [For Mandarin Oasis, click Here to sign up](http://r20.rs6.net/tn.jsp?llr=ssdayhcab&et=1103435237356&s=0&e=001xTWeDFP8AQcItvVEkA2bs1YybSUfVZAhChqQIbO4twovIL55NzyMZFbBqwClrwK5nz0Ej6ZsOx4U9QmLaJGXdrt1TiLMr0rKovGGxYXmrZ1kbAeTVAzvLUJ5zVx41xbfHTa89M8fNYWe5jVsXv6ldjOogQHf_uGLzUTjQT5uh2SOlLi9gqRa1Nc3M0HGMZLdOkVcU-HPmUA=)

**What our Customers say about Quick Search Box**

**Request Data Conversion** 

Request Webinar

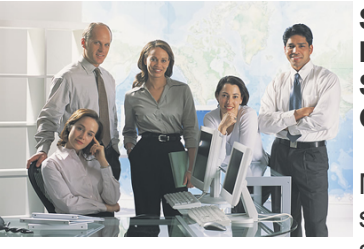

#### **Susan H. Tanner Instructional Technology Specialist - Library Automation Greater Southern Tier BOCES**

Maureen Frei, who is the middle school librarian here in Horseheads, said, "I like the immediacy of it. An

instant means for one to check if a title is available in the library."

#### **Tracking borrowed items from other libraries**

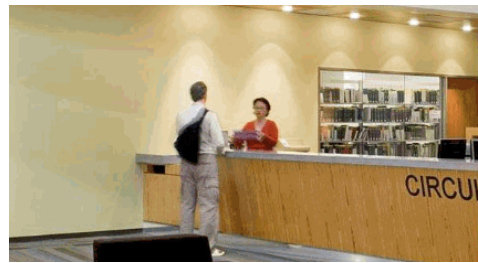

**Using Temporary Records for ILL is a great way to keep track of borrowed items from other libraries.**

Many libraries, such as yours, need to manage borrowed items from other libraries. The best way to keep track of these items is to use the Temporary Record feature in Circulation.

Just follow these easy steps:

1. In the Loan mode, scan the patron's barcode.

2. On the Item menu, select Add Bibliographic.

3. Select a template and then click OK. (Tip: Create an ILL template in Cataloging to include the fields you need, such as author and title.) This opens a blank Create New Bibliographic Record window.

4. Add as little or as much bibliographic information as the record requires. In the 852 field, type the lending library name in the subfield a and "ILL" in subfield k. This step helps you track lenders, print lists and reports.

5. Click OK to accept.

6. At the prompt -Create Holding Record? - click Yes.

7. Add the call number on the book, if desired. (Tip: If you do not type in a call number, at least put ILL in the prefix - subfield k. This signals your patrons when they come across the item in your OPAC. It also gives more options in searching and sorting records in your database.)

8. Insert the barcode already on the book into the 852#p, if this does not conflict with your library's barcode range. Assign the item group. (Tip: Create an ILL item group in Group Editor.)

9. Select the Temp check box before saving. This marks the record for deletion upon return.

10. Click OK to save and the item is immediately checked out to the patron.

When the item is returned and you scan the barcode on the book, the temporary record created is automatically deleted. The item is no longer shown in your OPAC, but the record is still available in your database for statistical or other reports.

**Honoring America's Public Libraries**

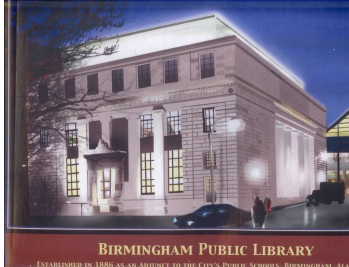

## **Birmingham Public Library**

**Birmingham, Alabama** 

In 1886, the Birmingham Public Library was established as an adjunct to the city's public schools. The superintendent of the public school system at the time, John Herbert Phillips, set up a library in a room adjoining his office. After several decades of growth a public library board was

founded in 1913. Responsibility for funding the library was then assumed by the City of Birmingham.

The library then relocated to City hall. It was totally destroyed in 1925 by a great fire. Two years later, a building of Indiana limestone with an imposing neo-classical design was completed and served as the central facility for 57 years. To facilitate the expanding collection and increased demand for services, a 133,000 square foot contemporary-style structure was completed in 1984. A crosswalk was built to connect the new structure to the original building. Extensively renovated in 1985, the original building was renamed the Linn-Henley Research Library in honor of two founding families of Birmingham Together these two buildings comprise the central library of the Birmingham Public Library System.

The branch system was born when the Birmingham Public Library began to assume responsibility for the operation of the libraries in the independent communities that were progressively incorporated into Birmingham. The library continued to grow throughout the first half of the 20th century despite the impact of war, economic depression and the adverse affects of segregation.

In April 1963, the Birmingham Public Library integrated racially after almost fifty years of duplicating physical facilities, services and collections. The library system desegregated voluntarily, although the prevailing legal and political pressure of the 1960s almost certainly factored into the decision. From a room not much bigger than a closet, the Birmingham Public Library concluded the 20th century as one of the largest and most well respected library systems in the Southeast. In fact, over the years the library system has grown to twenty branches that serve the needs of diverse populations across city boundaries.

Prints in the Honoring America's Public Libraries Collection were created by artist Joe Davis, a graduate of the Philadelphia College of Art. [www.jdavisdesign.com](http://r20.rs6.net/tn.jsp?llr=ssdayhcab&et=1103435237356&s=0&e=001xTWeDFP8AQcItvVEkA2bs1YybSUfVZAhChqQIbO4twovIL55NzyMZFbBqwClrwK5nz0Ej6ZsOx4U9QmLaJGXdviKLZnteun3ub-GtUKjxBinzG-w4O2CJQ==)

The Mandarin Team Mandarin Library Automation, Inc. [www.mlalib.com](http://r20.rs6.net/tn.jsp?llr=ssdayhcab&et=1103435237356&s=0&e=001xTWeDFP8AQcItvVEkA2bs1YybSUfVZAhChqQIbO4twovIL55NzyMZFbBqwClrwK5nz0Ej6ZsOx4U9QmLaJGXdriCNd3oDvki_JK5Xs7Q1K6HkORCU0N6AA==)

#### **Get in touch with us by phone or e-mail, it's easy...**

- To request a consultation with a library automation specialist, [click here](http://r20.rs6.net/tn.jsp?llr=ssdayhcab&et=1103435237356&s=0&e=001xTWeDFP8AQcItvVEkA2bs1YybSUfVZAhChqQIbO4twovIL55NzyMZFbBqwClrwK5nz0Ej6ZsOx4U9QmLaJGXdrt1TiLMr0rKovGGxYXmrZ0RXp0hBDUl_2L_pEeIvVMfSCikQ0CShgu1i-0TqhXALA==)
- To request a live webinar with a library automation specialist, [click here](http://r20.rs6.net/tn.jsp?llr=ssdayhcab&et=1103435237356&s=0&e=001xTWeDFP8AQcItvVEkA2bs1YybSUfVZAhChqQIbO4twovIL55NzyMZFbBqwClrwK5nz0Ej6ZsOx4U9QmLaJGXdrt1TiLMr0rKovGGxYXmrZ1wciytJM83Mq19l0_tUIlE-MgJht2heeldTUnPch9_1A==)
- To request instructions for a free sample data conversion, [click here](http://r20.rs6.net/tn.jsp?llr=ssdayhcab&et=1103435237356&s=0&e=001xTWeDFP8AQcItvVEkA2bs1YybSUfVZAhChqQIbO4twovIL55NzyMZFbBqwClrwK5nz0Ej6ZsOx4U9QmLaJGXdrt1TiLMr0rKovGGxYXmrZ0RXp0hBDUl_y6JhPEb-2QmMYgEPgXSLf9pQuHGm3t-mw==)
- For Technical Assistance,
	- e-mail [support@mlasolutions.com](mailto:support@mlasolutions.com)
- Phone +1 561 995 4010 opt 4
- Toll Free 1 800 426 7477 opt 4 (USA & Canada only)
- For Customer Service,
	- e-mail [custserve@mlasolutions.com](mailto:custserve@mlasolutions.com)
	- Phone +1 561 995 4010 opt 3
	- Toll Free 1 800 426 7477 opt 3 (USA & Canada only)
- For more information or to request a call from one of our Library Automation Specialists,
	- e-mail [automation@mlasolutions.com](mailto:automation@mlasolutions.com)
	- Phone +1 561 995 4010 ext 751
	- Toll Free 1 800 426 7477 ext 751 (USA & Canada only)
	- Fax +1 561 995 4065

**[Forward email](http://ui.constantcontact.com/sa/fwtf.jsp?llr=ssdayhcab&m=1101919161938&ea=mariom@mlasolutions.com&a=1103435237356&id=preview)**

⊠ SafeUnsubscribe`

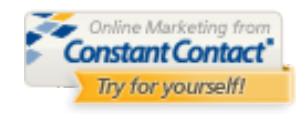

This email was sent to mariom@mlasolutions.com by [prodinfo@mlasolutions.com](mailto:prodinfo@mlasolutions.com) | [Update Profile/Email Address](http://visitor.constantcontact.com/do?p=oo&m=001s18MZguEGvJcKnDISqZQ9w%3D%3D&se=001wCQTWizT6Vyvmi89OU-NAiupl_NUE1r3&t=001E5VtOG_QWtLJ_s_g29FvAA%3D%3D&l=001FCSs65SMrsI%3D&r=001IqezpQbqEsU%3D&id=001b-xBWU3VMkdHN9KRJfej7qVesBpch9iM&llr=ssdayhcab) | Instant removal with [SafeUnsubscribe™](http://visitor.constantcontact.com/do?p=un&m=001s18MZguEGvJcKnDISqZQ9w%3D%3D&se=001wCQTWizT6Vyvmi89OU-NAiupl_NUE1r3&t=001E5VtOG_QWtLJ_s_g29FvAA%3D%3D&l=001FCSs65SMrsI%3D&r=001IqezpQbqEsU%3D&id=001b-xBWU3VMkdHN9KRJfej7qVesBpch9iM&llr=ssdayhcab) | [Privacy Policy.](http://ui.constantcontact.com/roving/CCPrivacyPolicy.jsp?id=preview)

Mandarin Library Automation | 1100 Holland Dr | Boca Raton | FL | 33487

### **THIS IS A TEST EMAIL ONLY.**

This email was sent by the author for the sole purpose of testing a draft message. If you believe you have received the message in error, please contact the author by replying to this message. Constant Contact takes reports of abuse very seriously. If you wish to report abuse, please forward this message to [abuse@constantcontact.com.](mailto:abuse@constantcontact.com)